#### **มหาวิทยาลัยเทคโนโลยีราชมงคลล้านนา พิษณุโลก**

Rajamangala University of Technology Lanna Phitsanulok

# การรายงานตัวนักศึกษาใหม่ ี้บีการศึกษา 2567

## **1. กรอกข้อมูล และส่งเอกสารรายงานตัวขึ้นทะเบียนเป็นนักศึกษาใหม่ (ออนไลน์ในระบบ)**

- **1.1 ดูขั้นตอนการกรอกข้อมูลรายงานตัวขึ้นทะเบียนเป็นนักศึกษาใหม่ ในระบบทะเบียนกลาง (กรอกข้อมูลออนไลน์)** ดูรายละเอียดที่นี่ https://webs.rmutl.ac.th/assets/upload/files/2023/05/[20230511161225\\_78750](https://webs.rmutl.ac.th/assets/upload/files/2023/05/20230511161225_78750.mp4).mp4
- **1.2 ลิงค์เข้ากรอกข้อมูลรายงานตัวนักศึกษาใหม่ในระบบทะเบียนกลาง** http://regis.rmutl.ac.th/[student](http://regis.rmutl.ac.th/student/login)/login

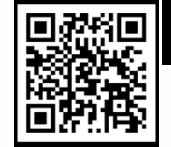

|สแกน QR Code เพือ Log in<br>|https://regis.rmutl.ac.th/student/login

- **1.3 ก าหนดการเข้ากรอกข้อมูลรายงานตัวนักศึกษาใหม่ในระบบทะเบียนกลาง (กรอกข้อมูลออนไลน์)**
	- **ช าระค่าเทอม รอบ 1** => กรอกข้อมูลรายงานตัวออนไลน์**วันที่ 1 - 30 เม.ย. 2567**
	- **ช าระค่าเทอม รอบ 2** => กรอกข้อมูลรายงานตัวออนไลน์**วันที่25 เม.ย. - 25 พ.ค. 2567**
	- **ช าระค่าเทอม รอบ 3.1** => กรอกข้อมูลรายงานตัวออนไลน์**วันที่15 - 30 พ.ค. 2567**
	- **ช าระค่าเทอม รอบ 3.2** => กรอกข้อมูลรายงานตัวออนไลน์**วันที่7 - 17 มิ.ย. 2567**

### **2. การรายงานตัวและส่งหลักฐานขึ้นทะเบียนนักศึกษาใหม่ด้วยตนเองที่มหาวิทยาลัยฯ**

- **ช าระค่าเทอม รอบ 1/รอบ 2/รอบ 3.1** => รายงานตัวด้วยตนเอง **วันที่ 31 พ.ค. 2567** เวลา 09.00 น.
- **ช าระค่าเทอม รอบ 3.2** => รายงานตัวด้วยตนเอง **วันที่ 19 มิ.ย. 2567** เวลา 09.00 น.
- 2.1 การแต่งกาย : ชุดนักเรียน/ชุดนักศึกษาของสถานศึกษาเดิม หรือชุดสุภาพ

2.2 เอกสารที่ต้องเตรียมมาส่งในวันรายงานตัวด้วยตนเองที่มหาวิทยาลัยฯ

#### จัดเรียงเอกสาร

- 1. เอกสาร R1. เอกสาร R2 และ เอกสาร R3
- 2. สำเนาใบแสดงผลการศึกษา

ใบ ปพ.1 / รบ. / Transcript ที่ระบุวันสำเร็จการศึกษา

- 3. สำเนาบัตรประจำตัวประชาชน ของผู้ปกครอง
- 4. สำเนาทะเบียนบ้าน ของนักศึกษา
- 5. สำเนาบัตรประจำตัวประชาชน ของนักศึกษา
- \*\* เข็นรับรองสำเนาถูกต้องในเอกสารข้อ 2 5 \*\*

#### **หมายเหตุ**

- **- เอกสารข้อ 1 เอกสาร R1-R3** พิมพ์(ปริ้นซ์) จากระบบ ทะเบียนกลาง มทร.ล้านนา หลังจากนักศึกษาใหม่กรอก ข้อมูลการรายงานตัวขึ้นทะเบียนเป็นนักศึกษาใหม่ ในระบบ ทะเบียนกลาง (จากการกรอกข้อมูลออนไลน์) เรียบร้อยแล้ว ที่ลิงค์ http://regis.rmutl.ac.th/[student](http://regis.rmutl.ac.th/student/login)/login
- **- เอกสารข้อ 2-5 เซ็นชื่อรับรองส าเนาถูกต้องในเอกสาร อย่างละ 3 ชุด**

## **3. แอดเข้ากลุ่มไลน์นักศึกษาใหม่ ปีการศึกษา 2567เพื่อรับทราบข่าวสารที่เกี่ยวข้อง**

**0832676438 (พี่นก) / 0869279326 (พี่นิ่ม)**

**0832676438 / 0869279326 โทร. 0 5529 8438 - 39 ต่อ 1102 www.plc.rmutl.ac.th**

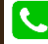